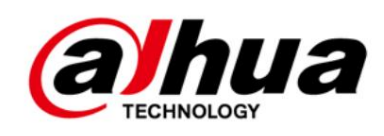

# Cámara de red de globo ocular

Guía de inicio rápido

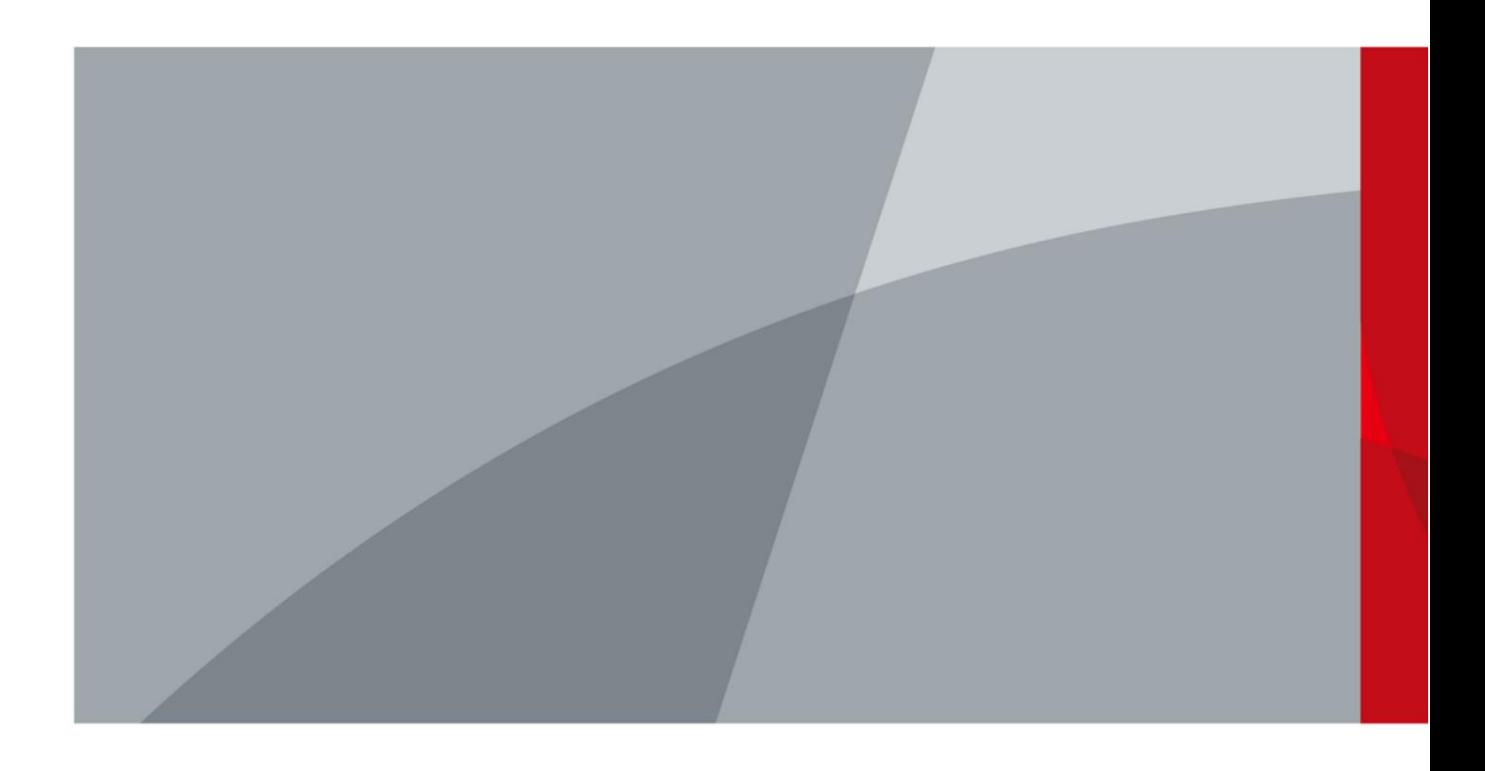

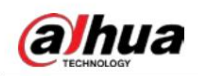

# Prefacio

#### **General**

Este manual presenta las funciones, instalación y operaciones de la cámara.

#### Instrucciones de seguridad

Las siguientes palabras de señalización categorizadas con significado definido pueden aparecer en el manual.

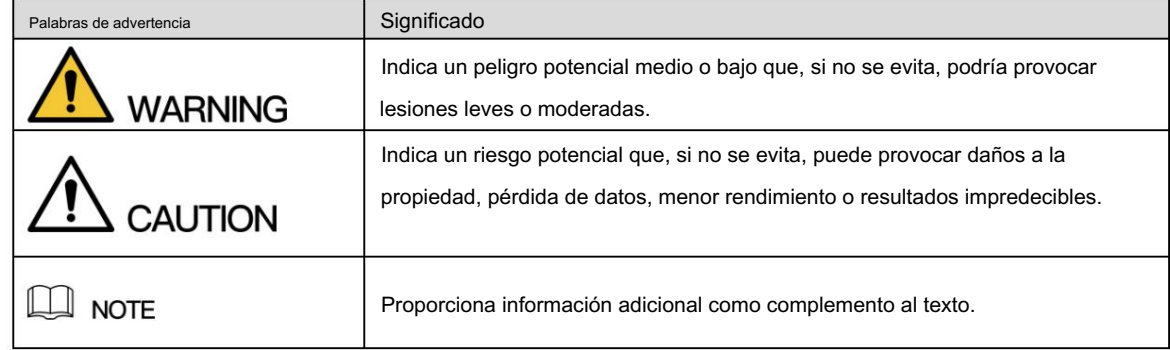

#### Revisión histórica

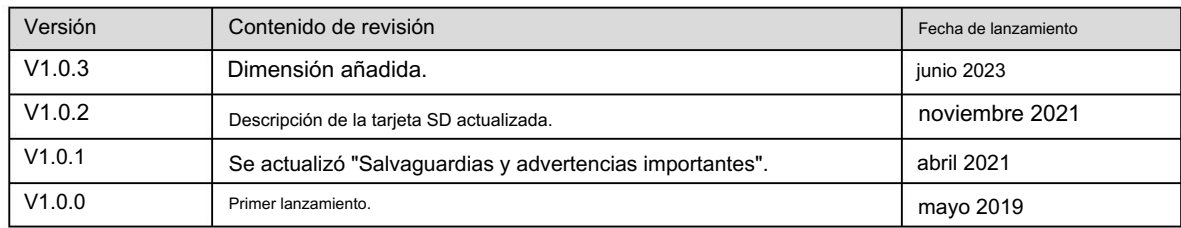

#### Aviso de protección de privacidad

Como usuario del dispositivo o controlador de datos, puede recopilar datos personales de otras personas, como su rostro, huellas dactilares y número de matrícula. Debe cumplir con las leyes y regulaciones locales de protección de la privacidad para proteger los derechos e intereses legítimos de otras personas mediante la implementación de medidas que incluyen, entre otras: Proporcionar una identificación clara y visible para informar a las personas sobre la existencia del área de vigilancia y proporcionar la información de contacto requerida.

#### Acerca del Manual

- El manual es sólo para referencia. Pueden encontrarse ligeras diferencias entre el manual y el producto.
- No somos responsables de ninguna pérdida causada por operaciones que no cumplan con el manual.
- El manual se actualizará de acuerdo con las últimas leyes y regulaciones de las jurisdicciones relacionadas.
	- Para obtener información detallada, consulte el Manual del usuario en papel, utilice nuestro CD-ROM, escanee el código QR o visite nuestro sitio web oficial. El manual es sólo para referencia. Es posible que se encuentren ligeras diferencias entre la versión electrónica y la versión en papel.
- Todos los diseños y software están sujetos a cambios sin previo aviso por escrito. Las actualizaciones del producto pueden causar algunas diferencias entre el producto real y el manual. Comuníquese con el servicio de atención al cliente para obtener el programa más reciente y la documentación complementaria.
- Todavía puede haber desviaciones en los datos técnicos, funciones y descripción de operaciones, o errores en imprimir. Si tiene alguna duda o disputa, consulte nuestra explicación final.
- Actualice el software del lector o pruebe otro software de lectura convencional si no se puede abrir el manual (en formato PDF).
- Todas las marcas comerciales, marcas comerciales registradas y nombres de empresas que aparecen en el manual son propiedad de sus respectivos dueños.
- Visite nuestro sitio web, comuníquese con el proveedor o con el servicio de atención al cliente si ocurre algún problema. al utilizar el dispositivo.

Si existe alguna incertidumbre o controversia, nos reservamos el derecho de dar una explicación final.

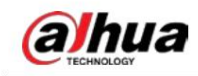

## Salvaguardias y advertencias importantes

Esta sección presenta contenido que cubre el manejo adecuado del dispositivo, la prevención de riesgos y la prevención de daños a la propiedad. Lea atentamente antes de usar el dispositivo, cumpla con las pautas al usarlo.

#### Requisitos de transporte

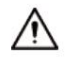

Transporte el dispositivo en las condiciones permitidas de humedad y temperatura.

antes de transportarlo. Embale el dispositivo con un embalaje proporcionado por su fabricante o con un embalaje de la misma calidad.

transporte. No ejerza mucha presión sobre el dispositivo, no lo vibre violentamente ni lo sumerja en líquido durante

#### Requisitos de almacenamiento

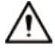

Guarde el dispositivo en condiciones permitidas de humedad y temperatura.

No coloque el dispositivo en un lugar húmedo, polvoriento, extremadamente caliente o frío que tenga fuertes

Radiación electromagnética o iluminación inestable.

No ejerza demasiada presión sobre el dispositivo, ni lo vibre violentamente ni lo sumerja en líquido durante el almacenamiento.

#### requerimientos de instalación

## **WARNING**

Cumpla estrictamente con el código y las normas locales de seguridad eléctrica y verifique si el suministro de energía es correcto antes de operar el dispositivo.

Siga los requisitos eléctricos para alimentar el dispositivo.

- ♦ Al seleccionar el adaptador de corriente, la fuente de alimentación debe cumplir con los requisitos de ES1 en el estándar IEC 62368-1 y no ser superior a PS2. Tenga en cuenta que los requisitos de suministro de energía están sujetos a la etiqueta del dispositivo.
- $\triangle$ Recomendamos utilizar el adaptador de corriente suministrado con el dispositivo.
- No conecte el dispositivo a dos o más tipos de fuentes de alimentación, a menos que se especifique lo contrario, para evitar daños al dispositivo.
- El dispositivo debe instalarse en un lugar al que solo puedan acceder los profesionales, para evitar el riesgo de que personas no profesionales sufran lesiones al acceder al área mientras el dispositivo está funcionando.

Los profesionales deben tener pleno conocimiento de las salvaguardias y advertencias de uso del dispositivo.

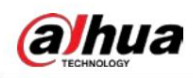

 No ejerza demasiada presión sobre el dispositivo, ni lo vibre violentamente ni lo sumerja en líquido durante la instalación. Se debe instalar un dispositivo de desconexión de emergencia durante la instalación y el cableado en un lugar fácilmente lugar accesible para cortes de energía de emergencia.

 Conecte a tierra la porción de tierra de función Le recomendamos que utilice el dispositivo con un dispositivo de protección contra rayos para obtener una mayor protección contra los rayos. Para escenarios al aire libre, cumpla estrictamente con las normas de protección contra rayos. del dispositivo para mejorar su fiabilidad (algunos modelos no están equipados con orificios de puesta a tierra). El dispositivo es un aparato eléctrico de clase I. Asegúrese de que la fuente de alimentación del dispositivo esté conectada a una toma de corriente con conexión a tierra de protección.

durante la instalación. La cubierta del domo es un componente óptico. No toque ni limpie directamente la superficie de la cubierta.

### Requisitos de operación

WARNING

• La tapa no debe abrirse mientras el dispositivo esté encendido.

• No toque el componente de disipación de calor del dispositivo para evitar el riesgo de quemarse.

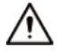

Utilice el dispositivo en condiciones permitidas de humedad y temperatura (-40 °C a +60 °C).

Utilice el dispositivo en las condiciones permitidas de humedad y temperatura.

No apunte el dispositivo hacia fuentes de luz intensa (como la luz de una lámpara y la luz solar) al enfocarlo, para evitar

reducir la vida útil del sensor CMOS y provocar brillo excesivo y parpadeo.

Cuando utilice un dispositivo de rayo láser, evite exponer la superficie del dispositivo a la radiación del rayo láser.

Evite que fluya líquido hacia el dispositivo para evitar daños a sus componentes internos.

Proteja los dispositivos interiores de la lluvia y la humedad para evitar descargas eléctricas e incendios.

No bloquee la abertura de ventilación cerca del dispositivo para evitar la acumulación de calor.

- Proteja el cable de línea y los cables para que no se pisen ni se aprieten, especialmente en los enchufes, tomas y el punto por donde salen del dispositivo.
- No toque directamente el CMOS fotosensible. Utilice un soplador de aire para limpiar el polvo o la suciedad del lente.
- al usarlo. La cubierta del domo es un componente óptico. No toque ni limpie directamente la superficie de la cubierta.
- Puede haber riesgo de descarga electrostática en la cubierta del domo. Apague el dispositivo al instalar la cubierta después de que la cámara termine de ajustarse. No toque directamente la cubierta y asegúrese de que la cubierta no esté expuesta a otros equipos o cuerpos humanos.
- Reforzar la protección de la red, los datos de los dispositivos y la información personal. Se deben tomar todas las medidas de seguridad necesarias para garantizar la seguridad de la red del dispositivo, como usar contraseñas seguras, cambiar periódicamente la contraseña, actualizar el firmware a la última versión y aislar las redes informáticas. Para el firmware IPC de algunas versiones anteriores, la contraseña ONVIF no se sincronizará automáticamente después de que se haya cambiado la contraseña principal del sistema. Debe actualizar el firmware o cambiar la contraseña manualmente.

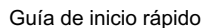

# **alhua**

#### Requisitos de mantenimiento

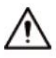

Siga estrictamente las instrucciones para desmontar el dispositivo. El desmontaje del dispositivo por parte de personas no profesionales puede provocar fugas de agua o producir imágenes de mala calidad. Para un dispositivo que debe desmontarse antes de su uso, asegúrese de que el anillo de sellado esté plano y en la ranura del sello al volver a colocar la cubierta. Cuando note que se está formando agua condensada en la lente o el desecante se vuelve verde después de desarmar el dispositivo, comuníquese con el servicio posventa para reemplazar el desecante.

Es posible que no se proporcionen desecantes según el modelo real.

realizado por profesionales cualificados. Utilice los accesorios sugeridos por el fabricante. La instalación y el mantenimiento deben ser

- No toque directamente el CMOS fotosensible. Utilice un soplador de aire para limpiar el polvo o la suciedad de la lente. Cuando sea necesario limpiar el dispositivo, humedezca ligeramente un paño suave con alcohol y limpie suavemente la suciedad.
- Limpie el cuerpo del dispositivo con un paño suave y seco. Si hay manchas difíciles, límpielas con un paño suave humedecido en un detergente neutro y luego seque la superficie. No utilice disolventes volátiles como alcohol etílico, benceno, diluyentes o detergentes abrasivos en el dispositivo para evitar dañar el revestimiento y degradar el rendimiento del dispositivo.
- La cubierta del domo es un componente óptico. Cuando esté contaminado con polvo, grasa o huellas dactilares, utilice un algodón desengrasante humedecido con un poco de éter o un paño suave y limpio humedecido en agua para limpiarlo suavemente. Una pistola de aire comprimido es útil para quitar el polvo.

Es normal que una cámara hecha de acero inoxidable se oxide en su superficie después de usarse en un ambiente fuertemente corrosivo (como la playa y plantas químicas). Utilice un paño suave abrasivo humedecido con un poco de solución ácida (se recomienda vinagre) para limpiarlo suavemente.

Luego, séquelo con un paño.

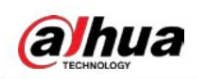

# Tabla de contenido

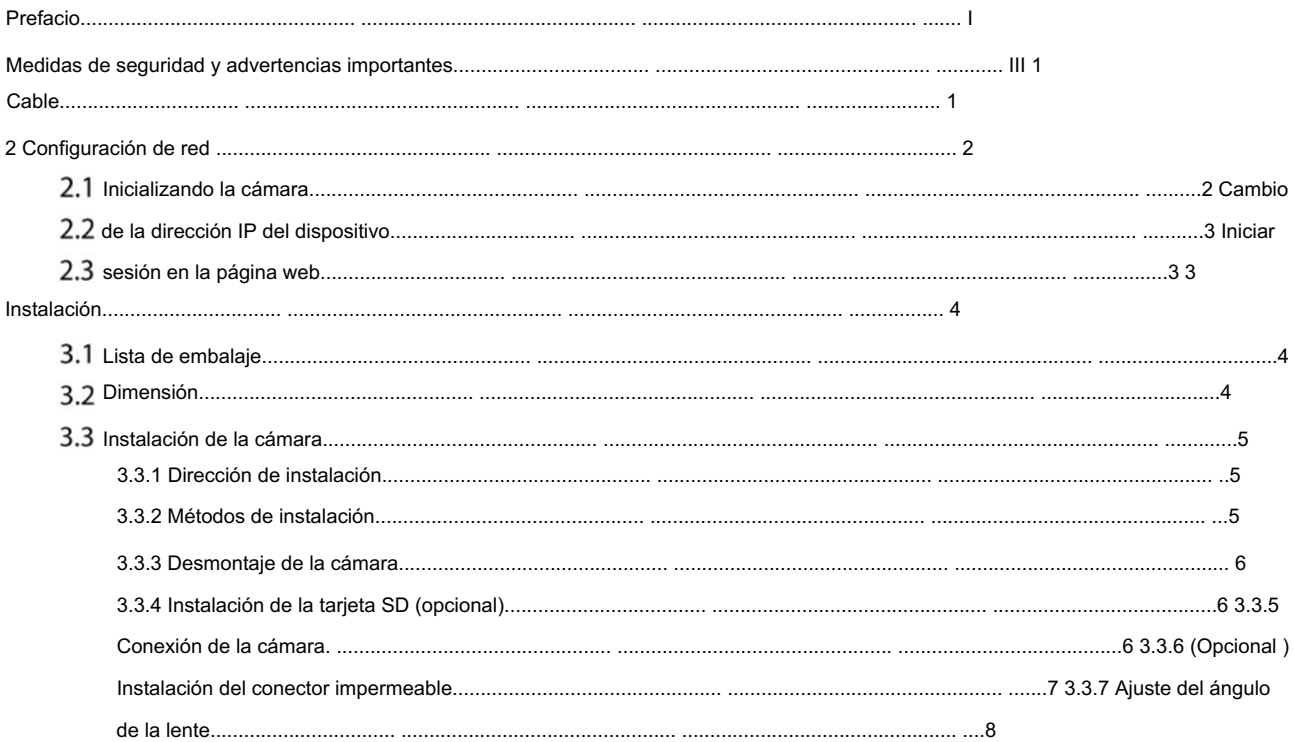

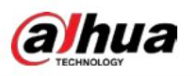

2

Entrada de alimentación

 $\triangle$ 

# 1 cable

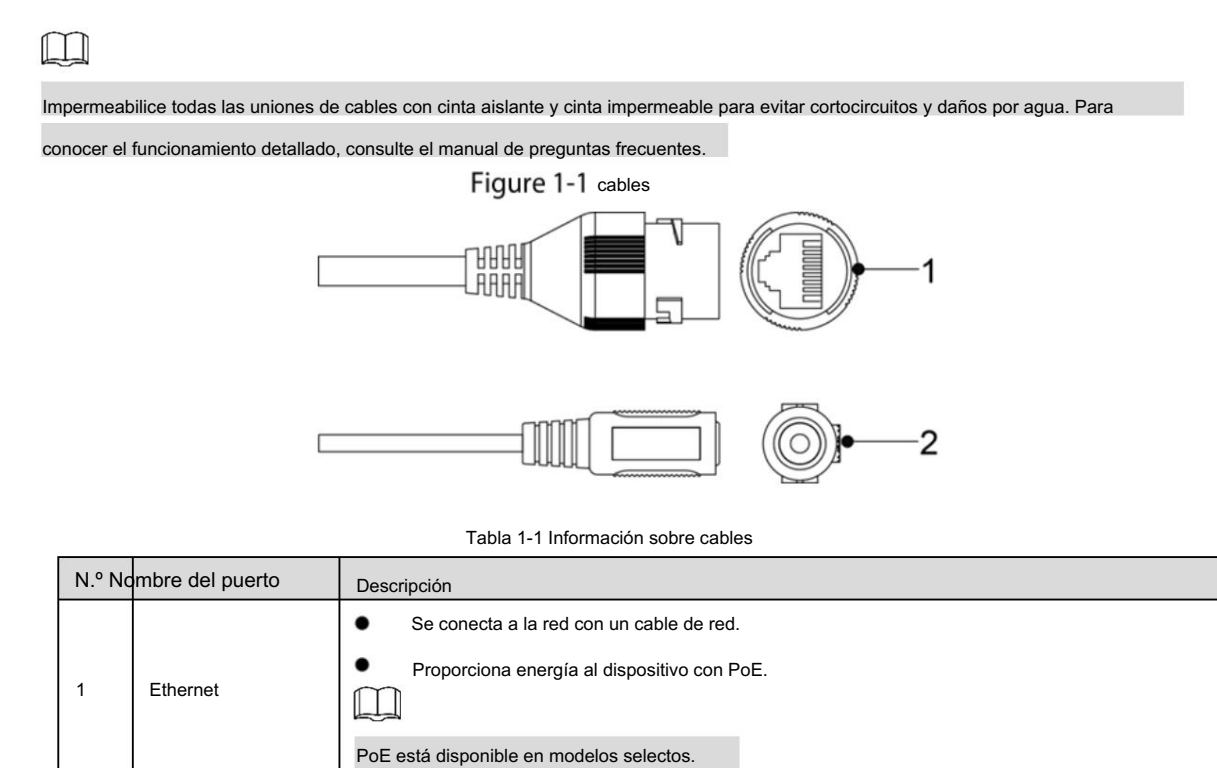

Entradas de alimentación de 12 VDC. Asegúrese de suministrar energía como se indica en la Guía.

Podrían producirse anomalías o daños en el dispositivo si la alimentación no se suministra correctamente.

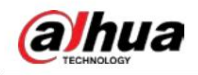

# 2 Configuración de red

La inicialización del dispositivo y la configuración de la dirección IP se pueden finalizar con ConfigTool o en la página web. Para obtener más información, consulte el manual de funcionamiento web.

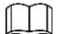

La inicialización del dispositivo está disponible en modelos selectos y es necesaria la primera vez que se usa o después de

dispositivo que se está reiniciando.

La inicialización del dispositivo está disponible solo cuando las direcciones IP del dispositivo (192.168.1.108 por

predeterminado) y la PC permanece en el mismo segmento de red.

Planifique el segmento de red utilizable correctamente para conectar el dispositivo a la red.

Las siguientes figuras e interfaces son solo como referencia.

## 2.1 Inicializando la cámara

Step 1 Busque el dispositivo que necesita inicializarse a través de ConfigTool.

1) Haga doble clic en ConfigTool.exe para abrir la herramienta.

2) Haga clic en Modificar IP.

3) Seleccione la forma de búsqueda y luego haga clic en Aceptar.

4) Seleccione una o varias cámaras en estado no inicializado y luego haga clic en Inicializar.

Step 2

 $111$ 

Seleccione los dispositivos que se inicializarán y luego haga clic en Inicializar.

Si no proporciona la dirección de correo electrónico para restablecer la contraseña, puede restablecer la contraseña solo a través del archivo XML.

Figure 2-1 Configuración de contraseña

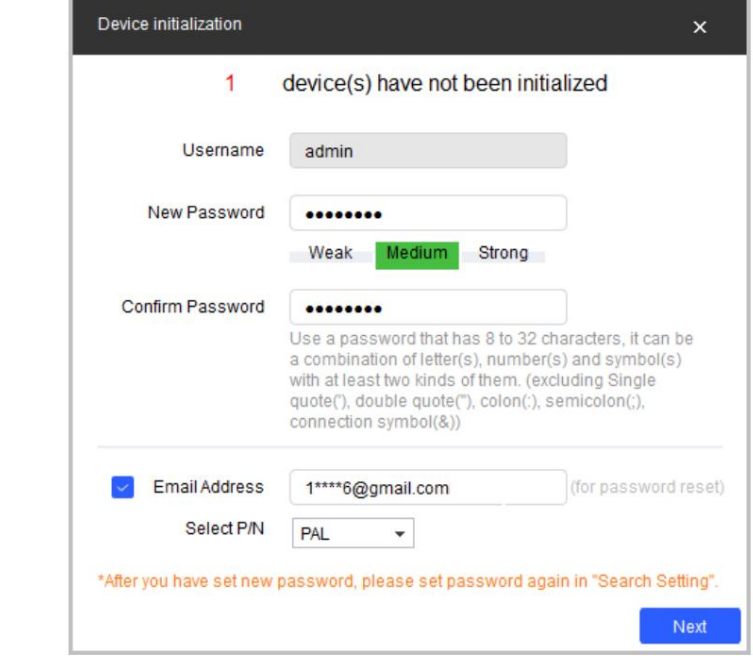

Step 3 Seleccione Buscar actualizaciones automáticamente según sea necesario y luego haga clic en Aceptar para inicializar el dispositivo.

Si la inicialización falla, haga clic en **Allac** para ver más información.

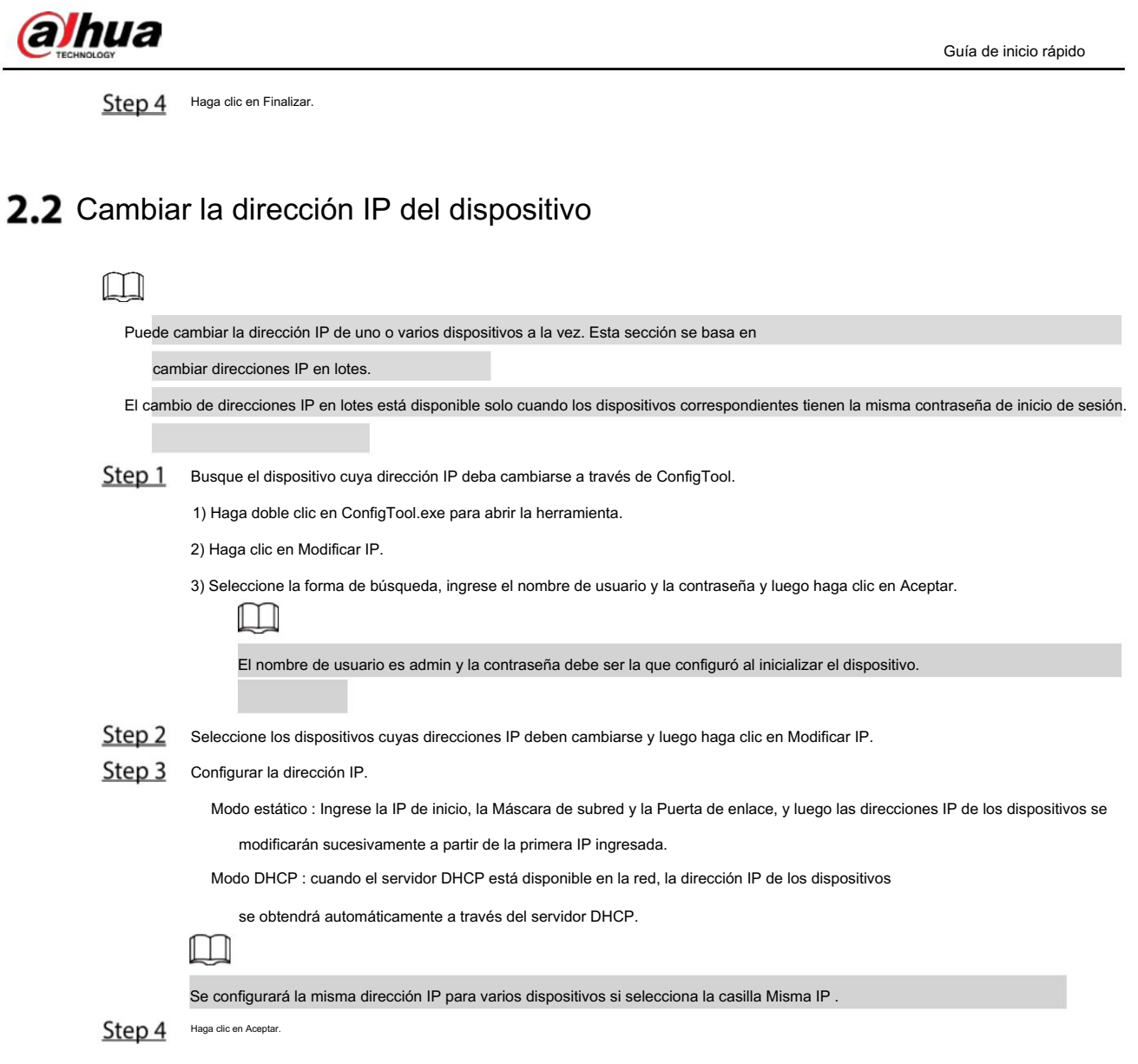

## 2.3 Iniciar sesión en la página web

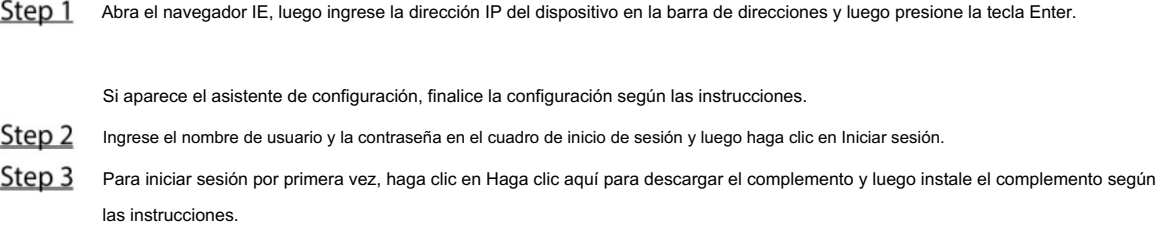

La página de inicio se muestra cuando se completa la instalación.

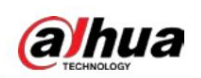

# 3 Instalación

## 3.1 Lista de embalaje

 $\Box$ 

 Las herramientas necesarias para la instalación, como el taladro eléctrico, no están incluidas en el paquete. El manual de operación y la información sobre las herramientas están en el disco o en el código QR.

Figure 3-1 Lista de embalaje

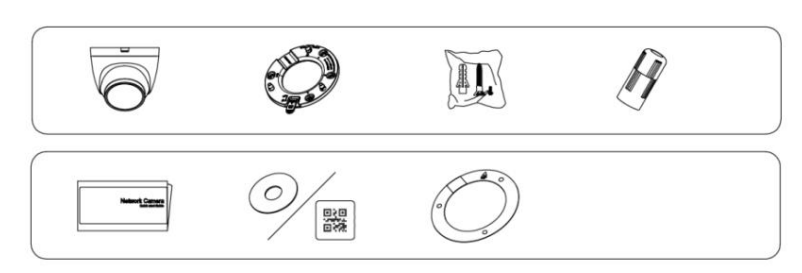

## 3.2 Dimensión

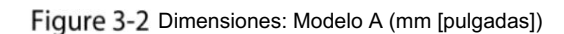

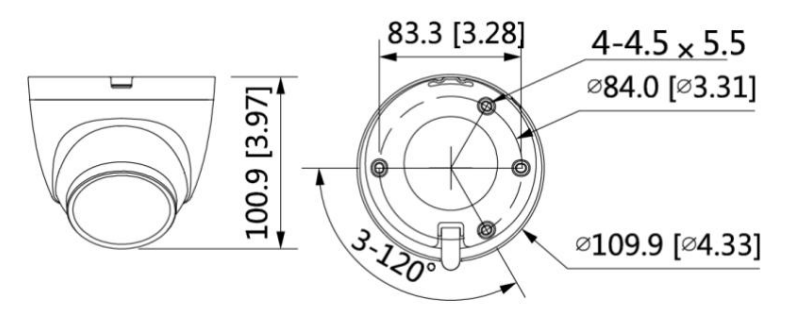

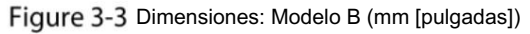

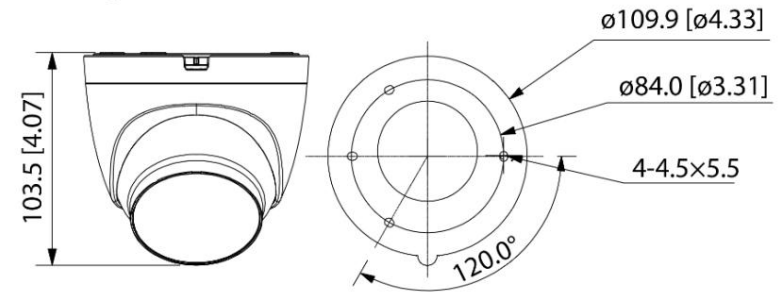

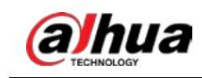

## 3.3 Instalación de la cámara

## 3.3.1 Dirección de instalación

Figure 3-4 Dirección de instalación

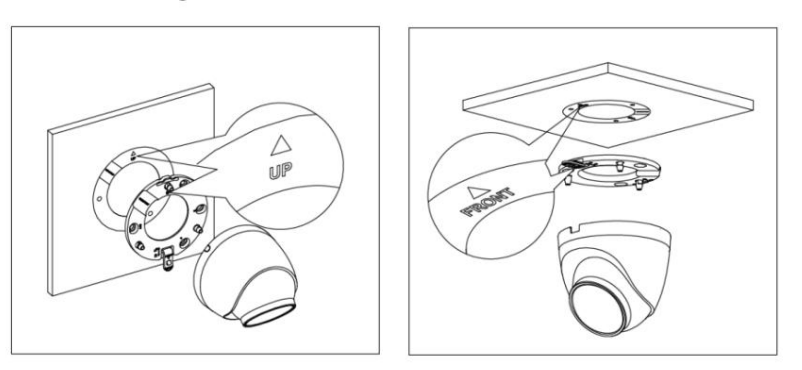

## 3.3.2 Métodos de instalación

#### Figure 3-5 Métodos de instalación

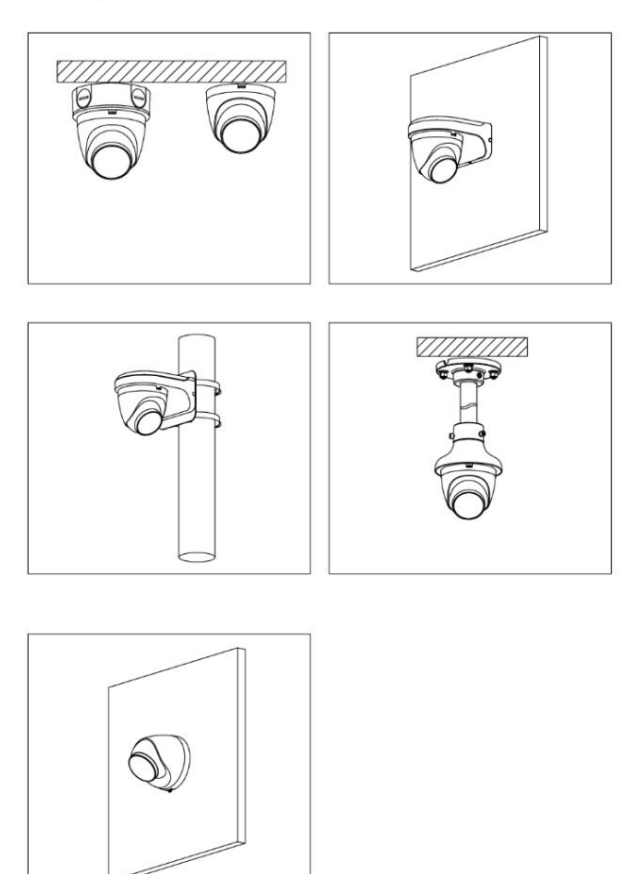

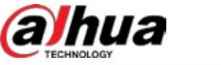

#### 3.3.3 Desmontar la cámara

#### Figure 3-6 Separe la cámara

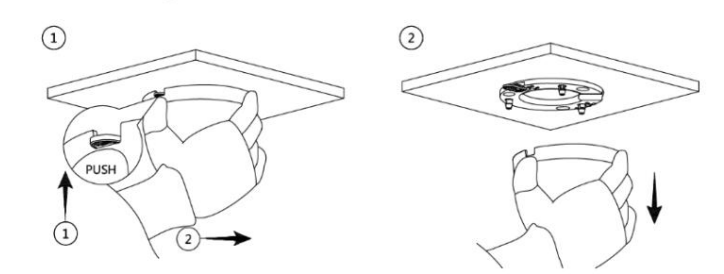

## 3.3.4 (Opcional) Instalación de la tarjeta SD

La ranura para tarjeta SD está disponible en modelos selectos.

Desconecte la alimentación antes de instalar o retirar la tarjeta SD.

 $\Box$ 

Presione el botón de reinicio durante 10 segundos para reiniciar el dispositivo.

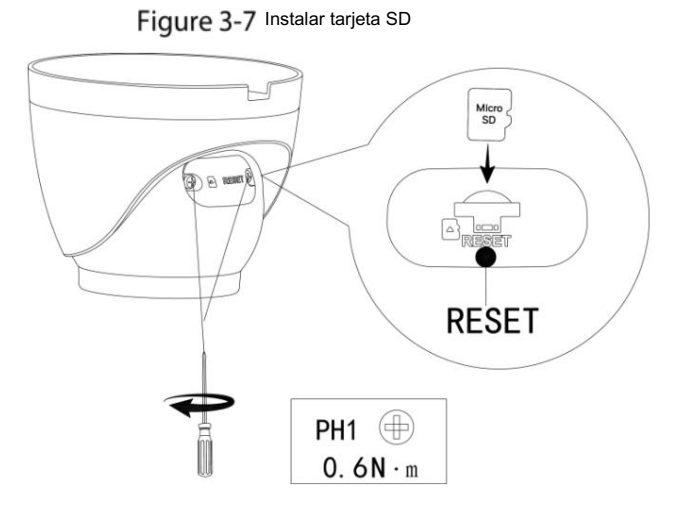

#### 3.3.5 Colocación de la cámara

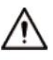

Asegúrese de que la superficie de montaje sea lo suficientemente fuerte como para soportar al menos tres veces el peso del dispositivo y soporte.

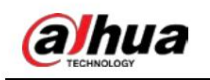

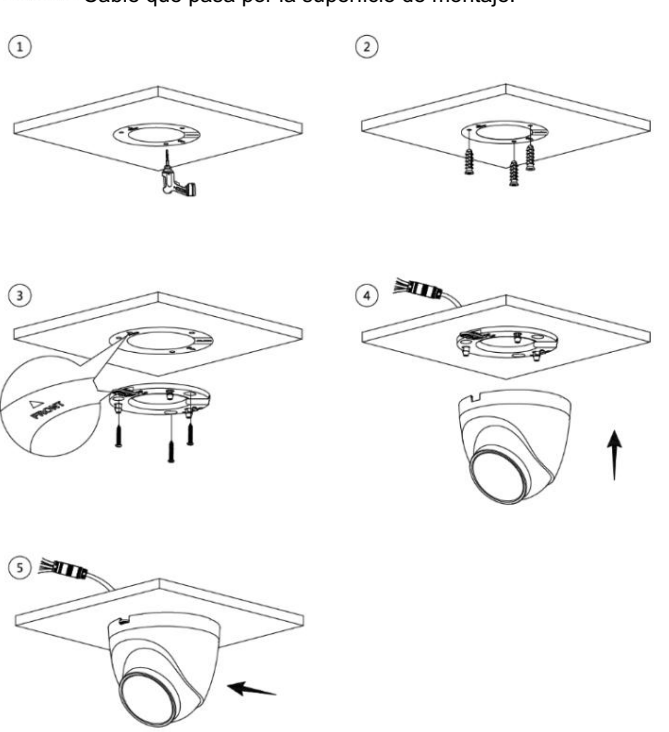

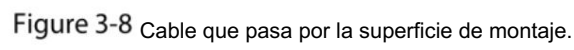

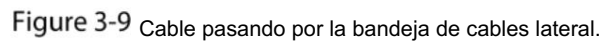

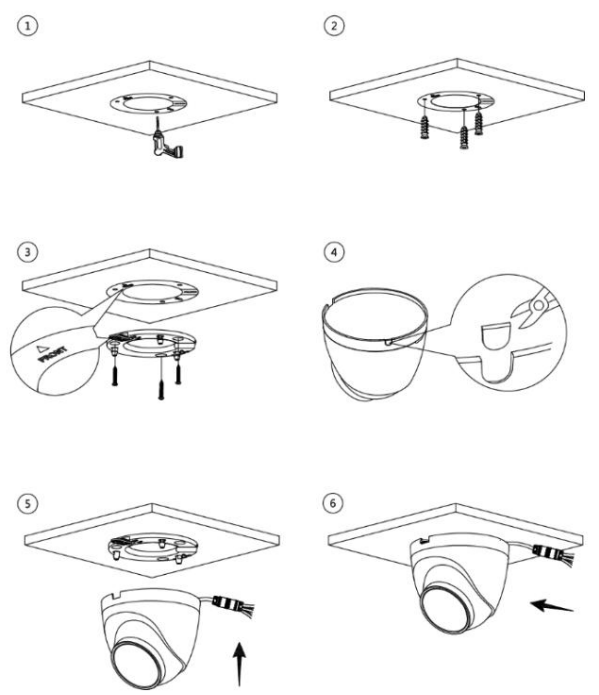

## 3.3.6 (Opcional) Instalación del conector impermeable

Esta pieza es necesaria cuando el paquete incluye un conector resistente al agua y el dispositivo se utiliza en exteriores.

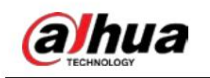

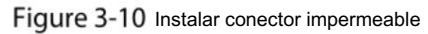

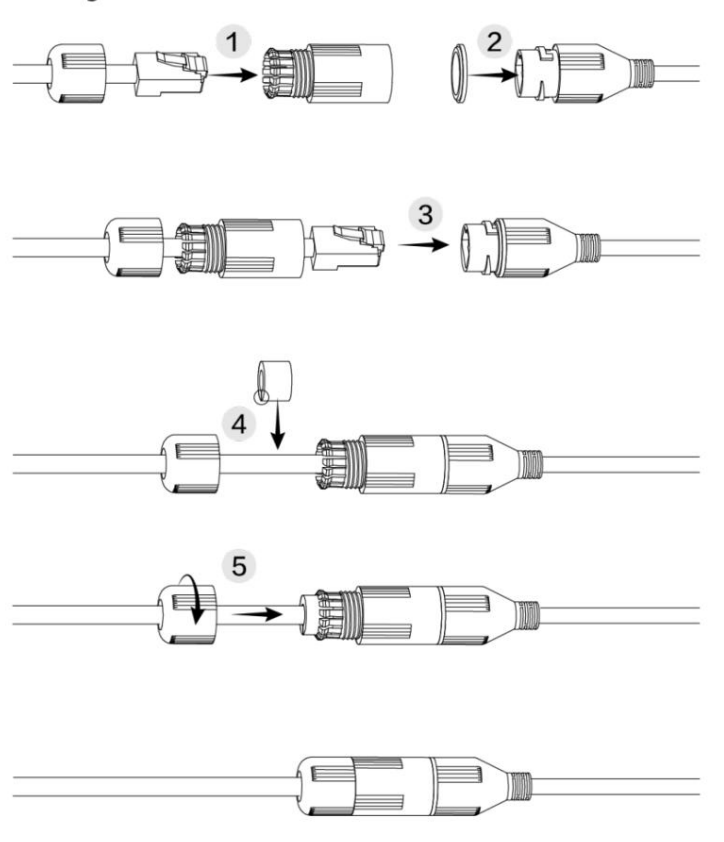

## 3.3.7 Ajuste del ángulo de la lente

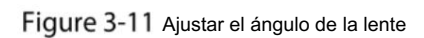

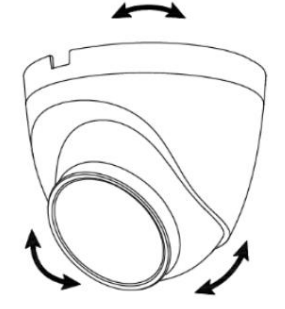

## ENABLING A SAFER SOCIETY AND SMARTER LIVING